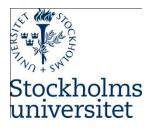

# Introduction to MySQL Community Edition

Course: SUPCOM, Hösten 2019

Module: Database Management Systems

DBMS Tool: MySQL version 8.0.18

#### Goal

• To familiarize yourself with basic MySQL Workbench (GUI)

#### Learning outcome

- Ability to navigate and use Workbench
- Ability to create database (schema), tables, constraints
- Ability to use DDL and DML

# Part one – Introduction MySQL Community with Workbench

# 1. Introduction

MySQL is a database server claimed to be very fast, multithreaded, multi-user, and robust SQL (Structured Query Language) server according to MySQL<sup>™</sup>. MySQL is a trademark of Oracle Corporation and its affiliates. The MySQL software has Dual Licenses<sup>1</sup> therefore users can use the open source licensed version under the terms of the GNU General Public License<sup>2</sup> (Community Server) or can purchase a standard commercial license from Oracle (Enterprise Edition).

MySQL Workbench provides a graphical tool for working with MySQL servers and databases. MySQL Workbench fully supports MySQL versions 5.5 and higher<sup>3</sup>. MySQL Workbench provides functionalities to enable SQL Development, Data Modeling, Server Administration, Data Migration, and MySQL Enterprise Support for backup and audit.

## Starting MySQL Workbench

- Click on Start menu then enter or type MySQL
- Then the Start menu displays MySQL Workbench 8.0 CE as illustrated below

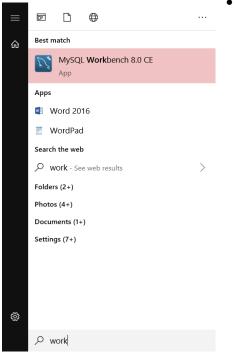

• Launch MySQL by selecting MySQL Workbench

# Creating connections to MySQL Server locally

• Start MySQL Workbench

<sup>&</sup>lt;sup>1</sup> <u>http://www.mysql.com/company/legal/licensing/</u>

<sup>&</sup>lt;sup>2</sup> <u>http://www.fsf.org/licenses/</u>

<sup>&</sup>lt;sup>3</sup> https://dev.mysql.com/doc/refman/8.0/en/workbench.html

• Click on the + sign next to MySQL Connections as illustrated here

- Enter connection name here **worktech** is connection name and do not change anything else as illustrated below
- Click on **OK**

Note: (Remember that your MySQL server is installed locally, so under hostname loop back IP address is specified 127.0.0.1, if you want to connect your Workbench to any MySQL server you can enter fully qualified address for example (mysql.dsv.su.se))

| Setup New Con     | nection              | - 🗆 X                                                                   |
|-------------------|----------------------|-------------------------------------------------------------------------|
| Connection Name   |                      | Type a name for the connection                                          |
| Connection Method | Standard (TCP/IP)    | Method to use to connect to the RDBMS                                   |
| Parameters SSL    | Advanced             |                                                                         |
| Hostname:         | 127.0.0.1 Port: 3306 | Name or IP address of the server host - and TCP/IP port.                |
| Username:         | root                 | Name of the user to connect with.                                       |
| Password:         | Store in Vault Clear | The user's password. Will be requested later if it's not set.           |
| Default Schema:   |                      | The schema to use as default schema. Leave<br>blank to select it later. |
|                   |                      |                                                                         |
|                   |                      |                                                                         |
|                   |                      |                                                                         |
|                   |                      |                                                                         |
|                   |                      |                                                                         |
| Configure Serve   | r Management         | Test Connection Cancel OK                                               |
| Configure Serve   | r Management         | Test connection Cancel OK                                               |

• Now your new connection is created so you can simply click on it to connect to your server and enter your password if you are prompted.

#### Connecting to your MySQL server

(you can have several connections here)

- Select the available connection: Local instance MySQL80
- Enter the password (supcom) then click **OK**
- MySQL will be opened select the connection already created as illustrated below.

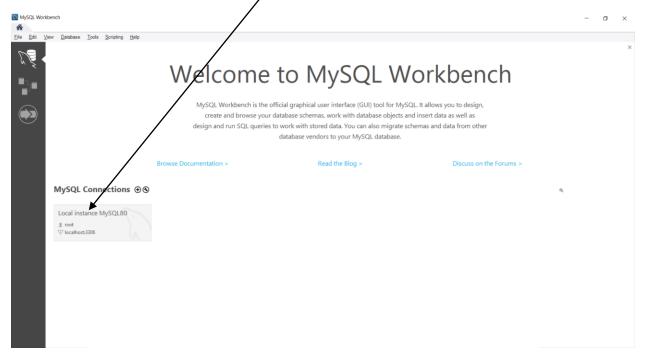

• Enter your password (supcom) and click OK

| Connect to | MySQL Server                     |                              | ×     |
|------------|----------------------------------|------------------------------|-------|
|            | Please enter p<br>following serv | bassword for the vice:       |       |
| Workbench  | Service:<br>User:<br>Password:   | Mysql@localhost:3306<br>root |       |
| Workbench  |                                  | Save password in vault       | ancel |

#### **Creating and deleting databases**

• Select Schemas under the navigator panel (you have Administrative or Schemas here)

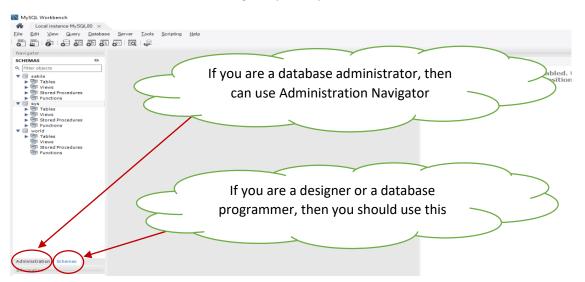

Select Create a new schema in the connected server from the toolbar

worktech ×
File Edit View Query Database Server Tools Scripti

 Tools Scripti

 Tools Scripti

 Tools Scripti

 Tools Scripti

 Tools Scripti

 Tools Scripti

 Tools Scripti

 Tools Scripti

 Tools Scripti

 Tools Scripti

 Tools Scripti

 Tools Scripti

 Tools Scripti

 Tools Scripti

 Tools Scripti

 Tools Scripti

 Tools Scripti

 Tools Scripti

 Tools Scripti

 Tools Scripti

 Tools Scripti

 Tools Scripti

 Tools Scripti

 Tools Scripti

 Tools Scripti

 Tools Scripti

 Tools Scripti

 Tools Scripti

 Tools Scripti

 Tools Scripti

 Tools Scripti

 Tools Scripti

 Tools Scripti

 Tools Scripti

 Tools Scripti

 Tools Scripti

 Tools Scripti

 Tools Scripti

 Tools Scripti

 Tools Scripti

 Tools Scripti

 Tools Scripti

 Tools Scripti

 Tools Scripti

 Tools Scripti

 Tools Scripti

 Tools Scripti

 Tools Scripti

 Tools Scripti

 Tools Scripti

 Tools Scripti

 Tools Scripti

 Tools Scripti

 Tools Scripti

 Tools Scripti

 Tools Scripti

 Tools Scripti

 Tools Scripti

 Tools Scripti

 Tools Scripti

 Tools Scripti

 Tools Scripti

 Tools Scripti

 Tools Scripti

 Tools Scripti

 Tools Scripti

 Tools Scripti

 Tools Scripti

 Tools Scripti

 Tools Scripti

 Tools Scripti

 Tools Scripti

 Tools Scripti

 Tools Scripti

 Tools Scripti

 Tools Scripti

 Tools Scripti

 Tools Scripti

 Tools Scripti

 Tools Scripti

 Tools Scripti

 Tools Scripti

 Tools Scripti

 Tools Scripti

 Tools Scripti

 Tools Scripti

 Tools Scripti

 Tools Scripti

 Tools Scripti

 Tools Scripti

 Tools Scripti

 Tools Scripti

 Tools Scripti

 Tools Scripti

 Tools Scripti

 Tools Scripti

 Tools Scripti

 Tools Scripti

 Tools Scripti

 Tools Scripti

 Tools Scripti

 Tools Scripti

 Tools Scripti

 Tools Scripti

• Enter your Schema Name (type schoolregistrar) then click on Apply

| worktech ×                                           |                                              |                                                           |                                                                                                    |   |
|------------------------------------------------------|----------------------------------------------|-----------------------------------------------------------|----------------------------------------------------------------------------------------------------|---|
| <u>F</u> ile <u>E</u> dit <u>V</u> iew <u>Q</u> uery | <u>D</u> atabase <u>S</u> erve <u>T</u> ools | <u>S</u> cripting <u>H</u> elp                            |                                                                                                    |   |
| 🔊 🖺 🧞 🖓 🚛 d                                          |                                              |                                                           |                                                                                                    |   |
| Navigator                                            | Query 1 a                                    | new_schema - Schema $~\times~$                            |                                                                                                    | S |
| SCHEMAS 🚸                                            | Name: new                                    | v_schema                                                  | Specify the name of the schema here. You can use any combination of ANSI                                                                     |   |
| Filter objects                                       | 2                                            | Rename References                                         | Refactor model, changing all references found in view, triggers, stored procedures and<br>functions from the old schema name to the new one. |   |
| Tables                                               | Charset/Collation: Def                       | fault Charset $\checkmark$ Default Collation $\checkmark$ | The character set and its collation selected here will be used when no other                                                                 |   |
| Stored Procedure V<br>Administration Schemas         |                                              |                                                           |                                                                                                    |   |
| Information<br>Schema: world                         |                                              |                                                           |                                                                                                    |   |
| Schema: wond                                         | Schema                                       |                                                           |                                                                                                    |   |
|                                                      |                                              |                                                           | Apply Revert                                                                                                    |   |

• Now click on **Refresh** button to see the latest schemas or databases

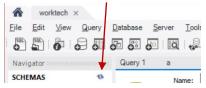

Working with databases (schemas) – Setting your default schema (this is important especially when you work with SQL and if you want to create tables (DDL), use select query and other DMLs on this database)

• Right click on the database you want to work with (here it is schoolregistrar)

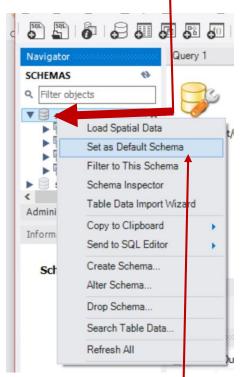

• Select Set as Default Schema from the shortcut

#### **Creating Tables**

- Select the database to work with (expand schoolregistrar)
- Right click on Tables, then Select Create Table... as illustrated below

| 📉 MySQL Workbe                 | nch         |             |                |                      |
|--------------------------------|-------------|-------------|----------------|----------------------|
| worktech >                     | ×           |             |                |                      |
| File Edit View                 | Query [     | Database    | Server To      |                      |
| 501 501 6                      | S 🗊 🖁       | F 68 6      | 0 <b>0</b> 4   |                      |
| Navigator                      |             | Query 1     | а              |                      |
| SCHEMAS<br>Q, Filter objects   | ø           | R           | Name           |                      |
| ► Sakila ▼ Schoolregist        | trar        | Char        | rset/Collation |                      |
| Tables                         |             | Cria        | ser/collarion  |                      |
| 📅 Vie                          | Create Tabl | e           |                |                      |
| 📅 Sto                          | Create Tabl | e Like      | - <b>F</b>     |                      |
| Fur                            | Search Tabl | le Data     |                |                      |
| ▼ 📄 test                       | Table Data  | Import Wiza | rd             |                      |
| <ul> <li>Караларана</li> </ul> | Refresh All |             |                | student              |
| Administration                 | nemas       |             |                | idStudent int (PK)   |
| Information                    |             |             |                | SFName varchar(45)   |
|                                |             | Schema      |                | SLName varchar(45)   |
| Schema:<br>schoolregistra      | ar          |             |                | SAddress varchar(45) |

• Enter your table name (student) and enter Column names (idStudent, SFName, SLName, SAddress) > Check PK under idStudent to make it **primary key** 

| MySQL Workbench<br>MySQL Workbench<br>File Edit View Query D<br>MySQL Workbench<br>File Edit View Query D                                                                                                    | atabase Server                                           | Tools Scripti      | ng Help                                                      |                     |            |                                           |                                    |        |        | - 5 ×                                                                               |
|----------------------------------------------------------------------------------------------------|----------------------------------------------------------|--------------------|--------------------------------------------------------------|---------------------|------------|-------------------------------------------|------------------------------------|--------|--------|-------------------------------------------------------------------------------------|
| Navigator                                                                                                    | Query 1 a                                                | Studen             | t-Table 🗴                                                    |                     |            |                                           |                                    |        |        | SQLAdditions                                                                        |
| SCHEMAS 🚸                                                                                                    | 1000                                                     | Table Name:        | Student                                                      | 1                   | Schema:    | schoolregistrar                           |                                    |        | ~      | <ul> <li>◄ ►   🛐 🦎   Jump to</li> </ul>                                             |
| Q     Filter objects       Image: Solution of the second second se | <b>1</b>                                                 | Charset/Collation: | Default Charset V                                            | Default Collation V | Engine:    | InnoDB                                    |                                    |        | ~      | Automatic context help is disabled. Use the toolbar t                               |
| Tables<br>Views<br>Stored Procedure                                                                                                    | 13                                                       | Comments:          |                                                              |                     |            |                                           |                                    |        | 0      | manually get help for the<br>current caret position or to<br>toggle automatic help. |
| <ul> <li>Image: Functions</li> <li>Sys</li> <li>Sys</li> <li>test</li> <li>Tables</li> <li>Views</li> <li>Stored Procedure</li> </ul>                                                                                                    | Column Name<br>idStudent<br>SFName<br>SLName<br>SAddress |                    | Datatype PK<br>INT<br>VARCHAR(45<br>VARCHAR(45<br>VARCHAR(45 |                     |            | Default/Expressio                         | n                                  |        | < >    | - 33                                                                                |
| Functions                                                                                                    | Column Name:                                             | SAddress           |                                                              |                     | Data Type: | VARCHAR(45)                               |                                    |        |        |                                                                                     |
| Administration Schemas                                                                                                    | Charset/Collation:                                       | Default Charse     | t v Default C                                                | collation ~         | Default:   |                                           |                                    |        |        |                                                                                     |
| Information<br>Schema:<br>schoolregistrar                                                                                                    | Comments:                                                |                    |                                                              |                     | Storage:   | Virtual Primary Key Binary Auto Increment | Stored Not Null Unsigned Generated | Unique |        |                                                                                     |
|                                                                                                    | Columns Indexe                                           | s Foreign Keys     | s Triggers Partitioning                                      | Options             |            |                                           |                                    | Apply  | Revert | Context Help Snippets                                                               |

• Click on **Apply** when you are done and close the current table

**Exercise:** Create a new table and name it **course** with **courseld** as *primary key* (PK) with data type integer (or int), courseTitle with data type varchar(50), courseCredit with data type varchar(10).

Tip – follow the steps described under Creating Tables.

course courseld int (PK) courseTitle varchar(50) courseCredit varchar(10)

#### Creating tables with foreign keys

In this step you are going to create a table with two foreign keys connecting to **course** and **student** tables created before. (**registration** table will have foreign keys connecting to course and student tables using their primary keys as foreign keys in the new table. So the new table will have registrationNo as primary key, courseld and IdStudent as foreign keys.

- Select the database to work with (expand schoolregistrar) if it is not selected
- Right click on Tables, then Select Create Table...
- Enter table name (registraion), columns (registrationNO primary key integer, courseld int, IdStudent int)

|                                                                                                    | Query 1 a                                             | registrat    |                         | ourse - Ta | ible           |     | 7          |                                                                                          |                             | registat<br>registra<br>coursel<br>idStude | itionNo<br>d int(F | •                                                           |                                      |
|----------------------------------------------------------------------------------------------------|-------------------------------------------------------|--------------|-------------------------|------------|----------------|-----|------------|------------------------------------------------------------------------------------------|-----------------------------|--------------------------------------------|--------------------|-------------------------------------------------------------|--------------------------------------|
| Q Filter objects                                                                                                    | <u> </u>                                              |              | Default Charset         | ~          | Default Collat | ion | Schema:    | schoolregistrar<br>InnoD8                                                                |                             |                                            | v                  | Automatic contex                                            | d help is                            |
| ► sakila<br>► schoolregistrar<br>Tables<br>► course<br>► Columns                                                                                                    | Comme                                                 | g consorn.   |                         |            |                |     | Engine:    | DINOUD                                                                                   |                             |                                            | < >                | disabled. Use the<br>manually get hel<br>current caret posi | toolbar t<br>p for the<br>tion or to |
| Indexes     Foreign K     Foreign K | Column Name<br>registrationNo<br>courseId<br>dStudent | 1            | Dat e<br>NT<br>NT<br>NT | ¥ Sooc     | × 20           |     |            | Default/Expressio<br>]<br>]                                                              | n                           |                                            |                    | toggle automat                                              | ic help.                             |
| Functions                                                                                                    | Column Name:                                          |              |                         |            |                |     | Data Type: |                                                                                          |                             |                                            |                    |                                                             |                                      |
| Administration Schemas                                                                                                    | Charset/Collation: Defi                               | ault Charset | ~                       | Default C  | ollation       | Ŷ   | Default:   |                                                                                          |                             |                                            |                    |                                                             |                                      |
| Table: course<br>Columns:<br>idcourse int(11) (<br>course Title varchar(<br>course Credit varchar(                                                                                                    | Comments:                                             |              |                         |            |                |     | Storage:   | <ul> <li>Virtual</li> <li>Primary Key</li> <li>Binary</li> <li>Auto Increment</li> </ul> | Stored Not Nu Unsign Genera | ed 🗌 Zero Fill                             |                    |                                                             |                                      |
|                                                                                                    | Columns Indexes Fo                                    | oreign Keys  | Triggers Partit         | tioning    | Options        |     |            |                                                                                          |                             | Apply                                      | Revert             | Contact Male Colonate                                       |                                      |

- Select **couseId** then click on Foreign Keys
- Select referenced column and corresponding table as illustrated below

| MySQL Workbench                                 |                                                                                | – 🗗 🗡                        |
|-------------------------------------------------|--------------------------------------------------------------------------------|------------------------------|
| m worktech ×                                    |                                                                                |                              |
| File Edit View Query I                          | Database Server Tools Scripting Help                                           |                              |
|                                                 |                                                                                |                              |
| Navigator                                       | Query 1 a registration - Table × course - Table                                | SQLAdditions                 |
| SCHEMAS (%)                                     | Table Name: registration Schema: schoolregistrar                               |                              |
| Q. Filter objects                               |                                                                                | Automatic context help is    |
| ► Sakila ∧<br>▼ Schoolregistrar                 | Charset/Collation: Default Charset V Default Collation V Engine: InnoDB V      | disabled. Use the toolbar t  |
| Tables                                          | ^                                                                              | manually get help for the    |
| Course                                          | Comments:                                                                      | current caret position or to |
| ► 📅 Indexes                                     | Foreign Key Name Referenced Table Column Referenced Column Foreign Key Options | toggle automatic help.       |
| <ul> <li>Foreign K</li> <li>Triggers</li> </ul> | nourseld EK schoolregistrat`, course   registrationNo On Update: NO ACTION V   |                              |
| student                                         | V courseld idcourse On Delete: NO ACTION V                                     |                              |
| Views<br>Stored Procedure                       |                                                                                |                              |
| Functions Y                                     | Skip in SQL generation                                                         |                              |
| Administration Schemas                          | - Foreign Key Comment                                                          |                              |
| Information                                     | ^                                                                              |                              |
|                                                 |                                                                                |                              |
| Table: course                                   |                                                                                |                              |
| Columns:                                        |                                                                                |                              |
| idcourse int(11) I<br>courseTitle varchar(      |                                                                                |                              |
| courseCredit varchar(                           | Columns Indexes ForeignKeys Triggers Partitioning Options                      |                              |
|                                                 | Apply Revert                                                                   |                              |
|                                                 |                                                                                | Context Help Snippets        |
|                                                 | Output                                                                         |                              |
| < ><br>Object Info Session                      | Action Output                                                                  |                              |
| Active schema changed to scho                   | # Time Action Message                                                          | Duration / Fetch             |
|                                                 |                                                                                | 0.02 414                     |
| = 2 日 🤅                                         | 🛥 ^ % 😒 🚱 🕺 🚺 📕 🔁 💼 😴                                                          | ・ 🗁 🧖 🗇 ENG 9-02 AM 🛛 🔁      |

• Add a foreign key for student table as illustrated below

|                                                                                                    | Batabase Server Tools Scriptin                                                                                          | ig Help                                    |                     |                                |                                                                                                    |        | Ø <b>[]</b>                                                                                                    |  |
|----------------------------------------------------------------------------------------------------|----------------------------------------------------------------------------------------------------|--------------------------------------------|---------------------|--------------------------------|----------------------------------------------------------------------------------------------------|--------|----------------------------------------------------------------------------------------------------|--|
| Navigator SCHEMAS                                                                                                    | Query 1 a registra<br>Table Name:                                                                                       | tion - Table × course - Ta<br>registration | ble                 | Schema: schoolregistrar        |                                                                                                    | ~      | SQLAdditions                                                                                                    |  |
| Sakila     Schoolregistrar     Tables     Course     Columns                                                                                                    | Charset/Collation:                                                                                                    | utf8mb4 ~                                  | utf8mb4_0900_ai_d ∨ | Engine: InnoD8                 | ><br>< >                                                                                                   |        | Automatic context help is<br>disabled. Use the toolbar t<br>manually get help for the<br>current caret position or to |  |
| Indexes     Indexes     Indexes     Foreign K     Foreign K     Foreign K     Foreign K     Foreign K     Student     Student     Stored Procedure *     Administration Schemas | Foreign Key Name Referenced Table<br>courseld_FK 'schoolregistrar'.'course'<br>studentid_FK 'schoolregistrar'.'student' |                                            | registrationNo      | Referenced Column<br>idStudent | Foreign Key Options On Update: NO ACTION On Delete: NO ACTION Skip in SQL generation - Foreign Key Comment | ~<br>~ | 2                                                                                                    |  |
| nformation<br>Table: course<br>Columns:<br>idcourse<br>courseTitle<br>courseCredit<br>varchar(                                                                                  | ¢                                                                                                    |                                            | , (                 |                                | 3                                                                                                    | < >    |                                                                                                    |  |
|                                                                                                    | Columns Indexes Foreign Keys                                                                                            | Triggers Partitioning                      | Options             |                                | Apply R                                                                                                    | evert  | Context Help Snippets                                                                                                 |  |
| C > Object Info                                                                                                    | Output  Action Output  Time Action                                                                                      |                                            |                     | Message                        |                                                                                                    |        |                                                                                                    |  |

• Click on Apply, congratulations now you have created your table with its foreign keys.

#### Generating your database model (Enhanced Entity Relationship Diagram)

- Select the database to generate its Enhanced Entity Relationship Model (schoolregistrar)
- From the Database menu select Reverse Engineer...

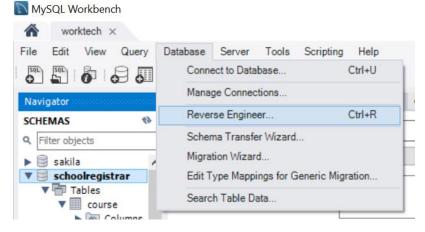

Click don not change anything and click Next

| Reverse Engineer Database |                 |                            |            |                              |                                          |
|---------------------------|-----------------|----------------------------|------------|------------------------------|------------------------------------------|
| Connection Options        | Set Paramet     | ers for Connecting to a    | DBMS       |                              |                                          |
|                           |                 |                            |            |                              |                                          |
|                           | Stored Connect  | ion: Local instance MySQL8 | 0          | ~                            | Select from saved connection settings    |
|                           | Connection Meth | od: Standard (TCP/IP)      |            | ~                            | Method to use to connect to the RDBMS    |
|                           | Parameters S    |                            |            |                              |                                          |
|                           |                 | localhost                  | Port: 3306 | Name or IP a<br>TCP/IP port. | address of the server host - and         |
|                           | Username:       | root                       |            |                              | user to connect with.                    |
|                           | Password:       | Store in Vault             | Clear      | The user's p                 | assword. Will be requested later if it's |
|                           |                 |                            |            |                              |                                          |
|                           |                 |                            |            |                              |                                          |

• Enter your password and click OK

| Connect to M | MySQL Server                   | ×                             |  |
|--------------|--------------------------------|-------------------------------|--|
|              | Please enter<br>following serv | password for the<br>vice:     |  |
| Workbench    | Service:<br>User:<br>Password: | *****  Save password in vault |  |
|              |                                | OK Cancel                     |  |

• Now you will see it is successfully fetched the information as illustrated below and Click Next

| Reverse Engineer Database | _                                                                                                    |      |      | ×      |
|---------------------------|----------------------------------------------------------------------------------------------------|------|------|--------|
|                           | Connect to DBMS and Fetch Information                                                                                 |      |      |        |
| Connect to DBMS           |                                                                                                    |      |      |        |
|                           | The following tasks will now be executed. Please monitor the execution.<br>Press Show Logs to see the execution logs. |      |      |        |
|                           |                                                                                                    |      |      |        |
|                           | Connect to DBMS                                                                                                    |      |      |        |
|                           | Retrieve Schema List from Database                                                                                    |      |      |        |
|                           | Check Common Server Configuration Issues                                                                              |      |      |        |
|                           | Execution Completed Successfully                                                                                      |      |      |        |
|                           | Fetch finished.                                                                                                    |      |      |        |
|                           |                                                                                                    |      |      |        |
|                           |                                                                                                    |      |      |        |
|                           |                                                                                                    |      |      |        |
|                           |                                                                                                    |      |      |        |
|                           |                                                                                                    |      |      |        |
|                           |                                                                                                    |      |      |        |
|                           |                                                                                                    |      |      |        |
|                           |                                                                                                    |      |      |        |
|                           |                                                                                                    |      |      |        |
|                           |                                                                                                    |      |      |        |
|                           |                                                                                                    |      |      |        |
|                           |                                                                                                    |      |      |        |
|                           |                                                                                                    |      |      |        |
|                           |                                                                                                    |      |      |        |
|                           |                                                                                                    |      |      |        |
|                           |                                                                                                    |      |      |        |
|                           |                                                                                                    |      |      |        |
|                           |                                                                                                    |      |      |        |
|                           | Show Logs                                                                                                    | Back | Next | Cancel |

• Select the database (**schoolregistrar**) you want to generate the EER model for as illustrated below and click **Next** 

| Reverse Engineer Database |                                        |   |      |      | ×      |
|---------------------------|----------------------------------------|---|------|------|--------|
| Connection Options        | Select Schemas to Reverse Engineer     |   |      |      |        |
| Connect to DBMS           |                                        |   |      |      |        |
| Select Schemas            | Select the schemas you want to include |   |      |      |        |
| Retrieve Objects          | Select the schemas you want to include | • |      |      |        |
| Select Objects            | 🗌 sakila                               |   |      |      |        |
| Reverse Engineer          | ✓ schoolregistrar<br>□ test            |   |      |      |        |
| Results                   | world                                  |   |      |      |        |
|                           |                                        |   |      |      |        |
|                           |                                        |   |      |      |        |
|                           |                                        |   |      |      |        |
|                           |                                        |   |      |      |        |
|                           |                                        |   |      |      |        |
|                           |                                        |   |      |      |        |
|                           |                                        |   |      |      |        |
|                           |                                        |   |      |      |        |
|                           |                                        |   |      |      |        |
|                           |                                        |   |      |      |        |
|                           |                                        |   |      |      |        |
|                           |                                        |   |      |      |        |
|                           |                                        |   |      |      |        |
|                           |                                        |   |      |      |        |
|                           |                                        |   |      |      |        |
|                           |                                        |   |      |      |        |
| 74711                     |                                        |   | Back | Next | Cancel |
|                           |                                        |   |      |      |        |
| Enter your passw          | vord                                   |   |      |      |        |
| Connect to MySQL Server   | ×                                      |   |      |      |        |
| Please en                 | ter password for the                   |   |      |      |        |
| following                 | service:                               |   |      |      |        |
|                           |                                        |   |      |      |        |

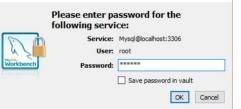

•

• You will see that the objects are retrieved successfully then as illustrated below Click Next

| Reverse Engineer Database | ×                                                                                                    |
|---------------------------|----------------------------------------------------------------------------------------------------|
| Connection Options        | Retrieve and Reverse Engineer Schema Objects                                                                          |
| Connect to DBMS           |                                                                                                    |
| Select Schemas            | The following tasks will now be executed. Please monitor the execution.<br>Press Show Logs to see the execution logs. |
| Retrieve Objects          |                                                                                                    |
|                           | Retrieve Objects from Selected Schemas                                                                                |
|                           |                                                                                                    |
|                           | Retrieval Completed Successfully<br>Finished.                                                                         |
|                           | rinished.                                                                                                    |
|                           |                                                                                                    |
|                           |                                                                                                    |
|                           |                                                                                                    |
|                           |                                                                                                    |
|                           |                                                                                                    |
|                           |                                                                                                    |
|                           |                                                                                                    |
|                           |                                                                                                    |
|                           |                                                                                                    |
|                           |                                                                                                    |
|                           |                                                                                                    |
|                           |                                                                                                    |
|                           |                                                                                                    |
|                           |                                                                                                    |
|                           |                                                                                                    |
|                           | Show Logs Back Next Cancel                                                                                            |
|                           | gues Generation                                                                                                    |

• Make sure that Import MySQL Table Objects is checked as illustrated below then Click on Execute

| Reverse Engineer Database<br>Connection Options<br>Connect to DBMS<br>Select Schemas | Select Objects to Reverse Engineer                        |      |           | ×           |
|--------------------------------------------------------------------------------------|-----------------------------------------------------------|------|-----------|-------------|
| Retrieve Objects<br>Select Objects<br>Reverse Engineer                               | Import MySQL Table Objects<br>3 Total Objects, 3 Selected |      |           | Show Filter |
| Reads                                                                                | Place imported objects on a diagram                       |      |           |             |
| 74/11                                                                                |                                                           | Back | Execute > | Cancel      |

• You will see that the reverse engineering process completed successfully as illustrated below, click **Next** 

| Reverse Engineer Database |                                                                                             |              |      | ×      |
|---------------------------|---------------------------------------------------------------------------------------------|--------------|------|--------|
| Connection Options        | Reverse Engineering Progress                                                                |              |      |        |
| Connect to DBMS           |                                                                                             |              |      |        |
| Select Schemas            | The following tasks will now be executed. Please monitor the execution.                     |              |      |        |
| Retrieve Objects          | Press Show Logs to see the execution logs.                                                  |              |      |        |
|                           | <ul> <li>✓ Reverse Engineer Selected Objects</li> <li>✓ Place Objects on Diagram</li> </ul> |              |      |        |
| Reverse Engineer          |                                                                                             |              |      |        |
|                           | Operation Completed Successfully                                                            |              |      |        |
|                           |                                                                                             |              |      |        |
|                           |                                                                                             |              |      |        |
|                           |                                                                                             |              |      |        |
|                           |                                                                                             |              |      |        |
|                           |                                                                                             |              |      |        |
|                           |                                                                                             |              |      |        |
|                           |                                                                                             |              |      |        |
|                           |                                                                                             |              |      |        |
|                           |                                                                                             |              |      |        |
|                           |                                                                                             |              |      |        |
|                           |                                                                                             |              |      |        |
|                           |                                                                                             |              |      |        |
|                           |                                                                                             |              |      |        |
|                           |                                                                                             |              |      |        |
|                           |                                                                                             |              |      |        |
|                           |                                                                                             |              |      |        |
| .414                      | Show Logs                                                                                   | <u>B</u> ack | Next | Cancel |

• Finally, you will see Reverse Engineering Results finished successfully then Click on Finish

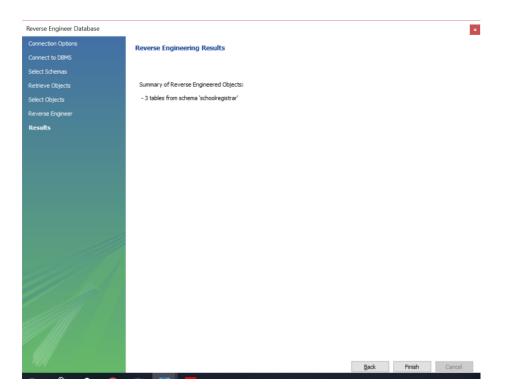

• You will see the relational model generated illustrated below, if it is not visible you can use the scroll bars

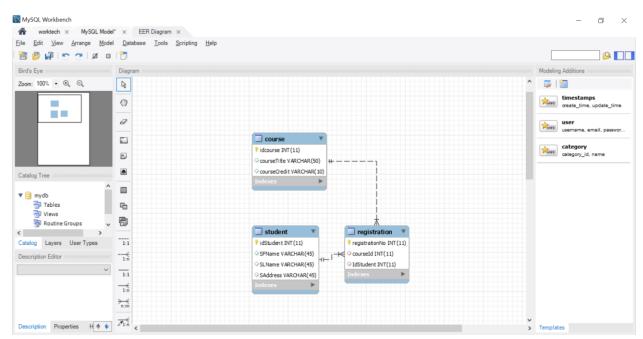

Exercise:

- 1. Create a new database (schema) football
- 2. Create the following tables
  - a. Table name teams
    - i. Column1 teamId int primary key

- ii. Column2 teamName varchar(50)
- iii. Column3 teamCity varchar(20)
- b. Table name players
  - i. Column1 playerId int primary key
  - ii. Column2 playerName varchar(25)
  - iii. Column3 playerArea varchar(20)
  - iv. Column4 teamId int Foregin Key referencing table (team) (enter the name of the Foreign Key as fk\_players\_coaches)
- c. Table name coahes
  - i. Column1 coachId int primary key
  - ii. Column2 coachName varchar(25)
  - iii. Column3 yearsOfcoaching int
  - iv. Column4 teamId int Foregin Key referencing table (team) (Note that Foreign Key names should be unique so here name it as fk\_teams\_coaches)
- 3. Generate the relational model (EER Model as you did in the exercise above)
- 4. Copy a snapshot to show it to your teacher

# Part two – Using SQL to create database objects

1. Creating databases using SQL

• Select Create a new SQL tab for executing queries

| 🔝 MySQL Workbonch                                                                 |                                     |
|-----------------------------------------------------------------------------------|-------------------------------------|
| ☆ worktech × MySQL Model* × EER Diagram                                           | n ×                                 |
| <u>File</u> Edit <u>View Q</u> uery <u>D</u> atabase <u>S</u> erver <u>T</u> ools | Scripting Help                      |
|                                                                                   |                                     |
| Navigator Query 1 × a                                                             | registration - Table course - Table |

• Enter SQL statement in your query window as illustrated below

## create database schoolregistrar2

Select Execute the selected portion of the script for everything

 (Note: When you execute SQL statements, you should be careful. If you have several SQL statements, then MYSQL will run all statements unless you make a selection of the desired SQL statement you want to run)

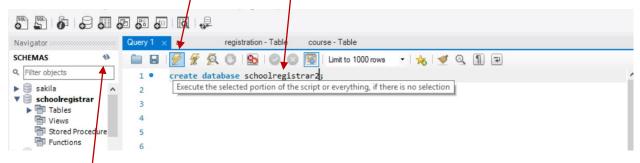

- Refresh the Schemas to see the database just created
- Set schoolregistrar2 as the default schema

Use the following query to create these tables:

- create table courses(courseld int primary key, courseTitle varchar(23), courseCredit varchar(20));
- create table students(studentId int primary key, sFname varchar(25), sLname varchar(25));
- create table registration(registrationNo int primary key, yearOfRegistration int, courseld int, studentId int, constraint Foreign key fk\_reg\_to\_courses1(courseld) references courses(courseld), constraint Foreign key fk\_reg\_to\_students1(studentId) references students(studentId));

#### 2. Inserting data into tables DML

In this step we will insert data into three tables: courses, students, and registration

Insert statement – use insert statement to insert data into all three tables

• Right click on the table – course > pint to Send to SQL Editor > select Insert Statement

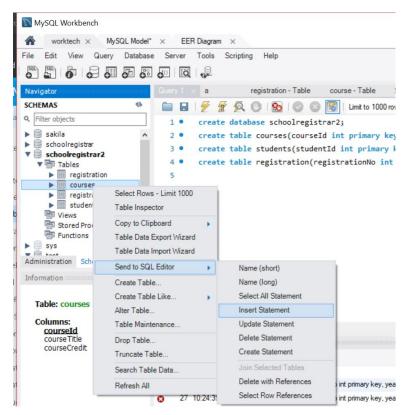

• Now you will have the *Insert Statement* created for you, Note that you need to replace place holders of values with real values, and rearrange your insert statement as illustrated in the next step

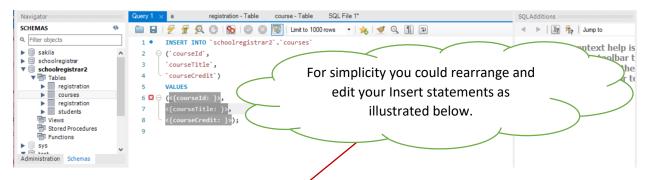

• Add the values into **course** table using the values specified in following SQL statements, you can run each insert statement only once because of the Primary Key constraint. So select each of the following insert statements and execute them separately.

INSERT INTO `schoolregistrar2`.`courses` (`courseId`,`courseTitle`,`courseCredit`) VALUES(1, "DBMS", "7.5");

#### INSERT INTO `schoolregistrar2`.`courses`

(`courseId`,`courseTitle`,`courseCredit`) VALUES(2, "Computer Security", "7.5");

INSERT INTO `schoolregistrar2`.`courses` (`courseId`,`courseTitle`,`courseCredit`) VALUES(3, "HCI", "7.5");

INSERT INTO `schoolregistrar2`.`courses` (`courseId`,`courseTitle`,`courseCredit`) VALUES(4, "Software Engineering", "7.5");

INSERT INTO `schoolregistrar2`.`courses` (`courseId`,`courseTitle`,`courseCredit`) VALUES(5, "Networking", "7.5");

• Add the values into students table using the values specified in following SQL statements

INSERT INTO `schoolregistrar2`.`students` (`studentId`, `sFname`, `sLname`) VALUES (1, "Isac","James");

INSERT INTO `schoolregistrar2`.`students` (`studentId`, `sFname`, `sLname`) VALUES (2, "Erik", "Snidders");

INSERT INTO `schoolregistrar2`.`students` (`studentId`, `sFname`, `sLname`) VALUES (3, "Manhatan","George");

INSERT INTO `schoolregistrar2`.`students` (`studentId`, `sFname`, `sLname`) VALUES (4, "Suleuman","Mohamed");

INSERT INTO `schoolregistrar2`.`students` (`studentId`, `sFname`, `sLname`) VALUES (5, "Christian","Alfred");

INSERT INTO `schoolregistrar2`.`students` (`studentId`, `sFname`, `sLname`) VALUES (6, "Susan","Rice");

INSERT INTO `schoolregistrar2`.`students` (`studentId`, `sFname`, `sLname`) VALUES (7, "Zuckberg", "Dickson");

• Add the values into **registration** table using the values specified in following SQL statements

INSERT INTO `schoolregistrar2`.`registration` (`registrationNo`, `yearOfRegistration`, `courseld`, `studentId`) VALUES (2, 2014, 2,2);

INSERT INTO `schoolregistrar2`.`registration` (`registrationNo`, `yearOfRegistration`, `courseld`, `studentId`) VALUES (3, 2014, 2,2);

INSERT INTO `schoolregistrar2`.`registration` (`registrationNo`, `yearOfRegistration`, `courseld`, `studentId`) VALUES (4, 2014, 2,2);

INSERT INTO `schoolregistrar2`.`registration` (`registrationNo`, `yearOfRegistration`, `courseId`, `studentId`) VALUES (5, 2014, 1,1);

INSERT INTO `schoolregistrar2`.`registration` (`registrationNo`, `yearOfRegistration`, `courseld`, `studentId`) VALUES (6, 2014, 1,1);

## 3. Querying tables DML

You can use Select statement to query any table in this database

Example: Select \* From Students

#### 4. Updating tables DML

Change all course credits from 7.5 to 15 for courseIDs 1 and 5

UPDATE `schoolregistrar2`.`courses` SET `courseCredit` = "15" WHERE `courseId` = 1 and `courseId` = 5; Exercise: Change all credits back to 7.5

**Exercise:** Change Networking to Network Security for `courseld` = 5

#### 5. Deleting rows in tables DML

Be careful! – you might accidentally delete everything unless you specify the where clause as illustrated in the example below.

#### Example:

DELETE FROM `schoolregistrar2`.`students` WHERE studentId = 6;

**Exercise** – create a new database – football2, then create all tables available in football database created before using sql statements. **Caution** – Foreign Key constrains no matter where they are applied must be uniquely named so you need to make sure that the foreign keys are different from the foreign keys in football database.